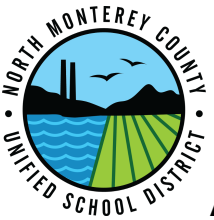

## **Announcement on Adobe Flash**

Adobe Flash is soon to be no longer supported. Hence the top web browsers (Chrome, Edge, Firefox, and Safari) in coordination with Adobe have moved to make flash harder to run.

Some sites such as lexia still use flash, and Chrome still allows for it to be turned on. The following will show you how to enable flash within the browser:

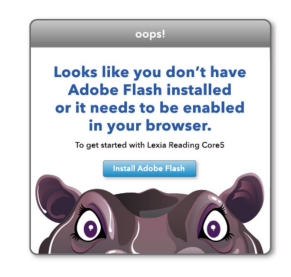

 $\frac{1}{N}$ 

1. Look at the address bar at the top of the web browser

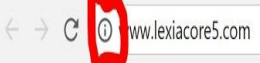

- 2. Click on the i in a circle
- 3. Look at the drop down list for "Flash"
- 4. Click on the arrow next to "Flash" and select "Always allow on this site"

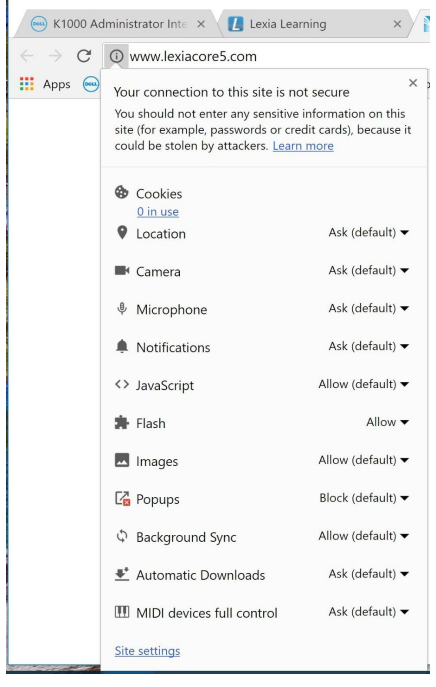

5. Reload the web page.